## **Searching
for
pictures
using
Flickr.com**

1. Do an advanced search so that you can find only pictures that have a creativecommons
copyright.

**Creative
Commons
License**= Allows you to copy, distribute, display, and perform another person's copyrighted work, but only if you give credit.

http://www.flickr.com/search/advanced/?

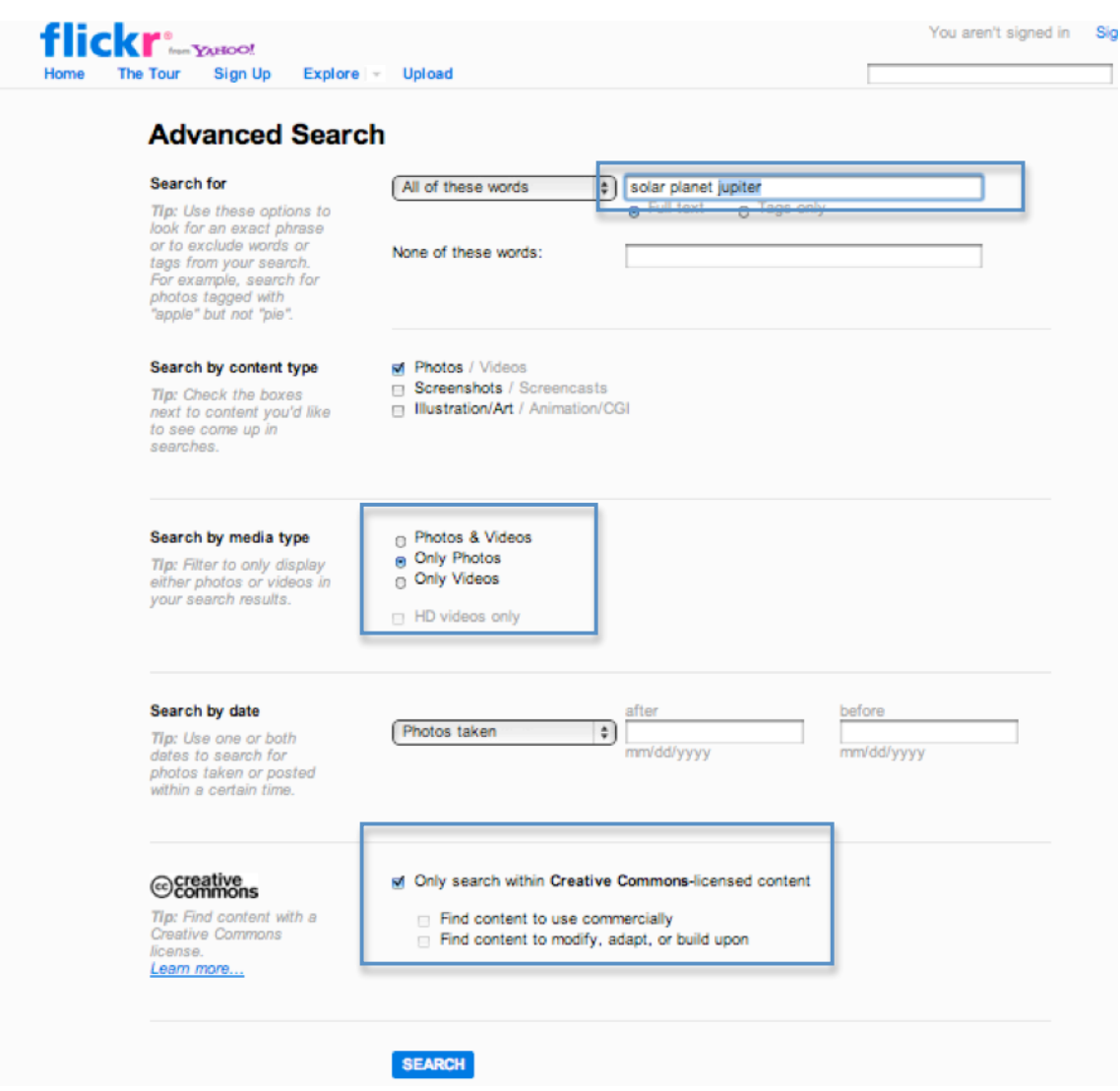

## 2.

Click
on
Photo
Choice

3.

Click
on
Actions
and
select
View
All
Sizes

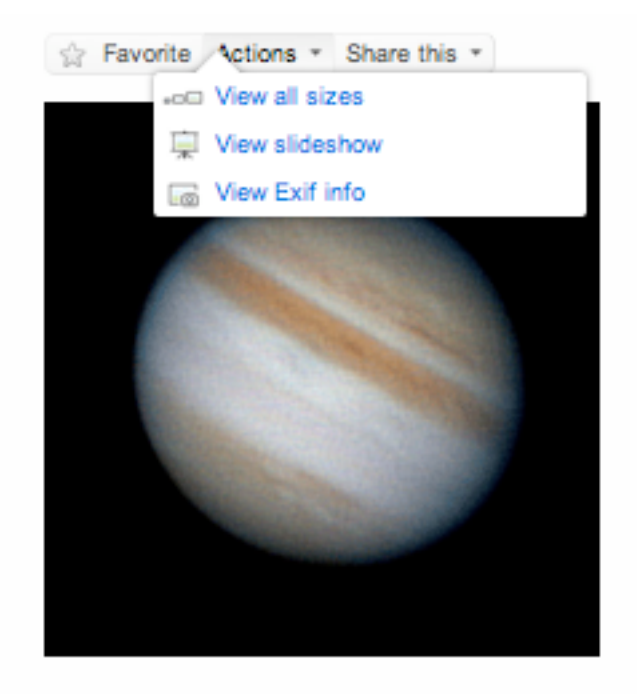

- 4.
Select
Medium
- 5.

Hold
Control
Key
on
Keyboard
and
click
on
image
- 6.

Select
Save
Image
As

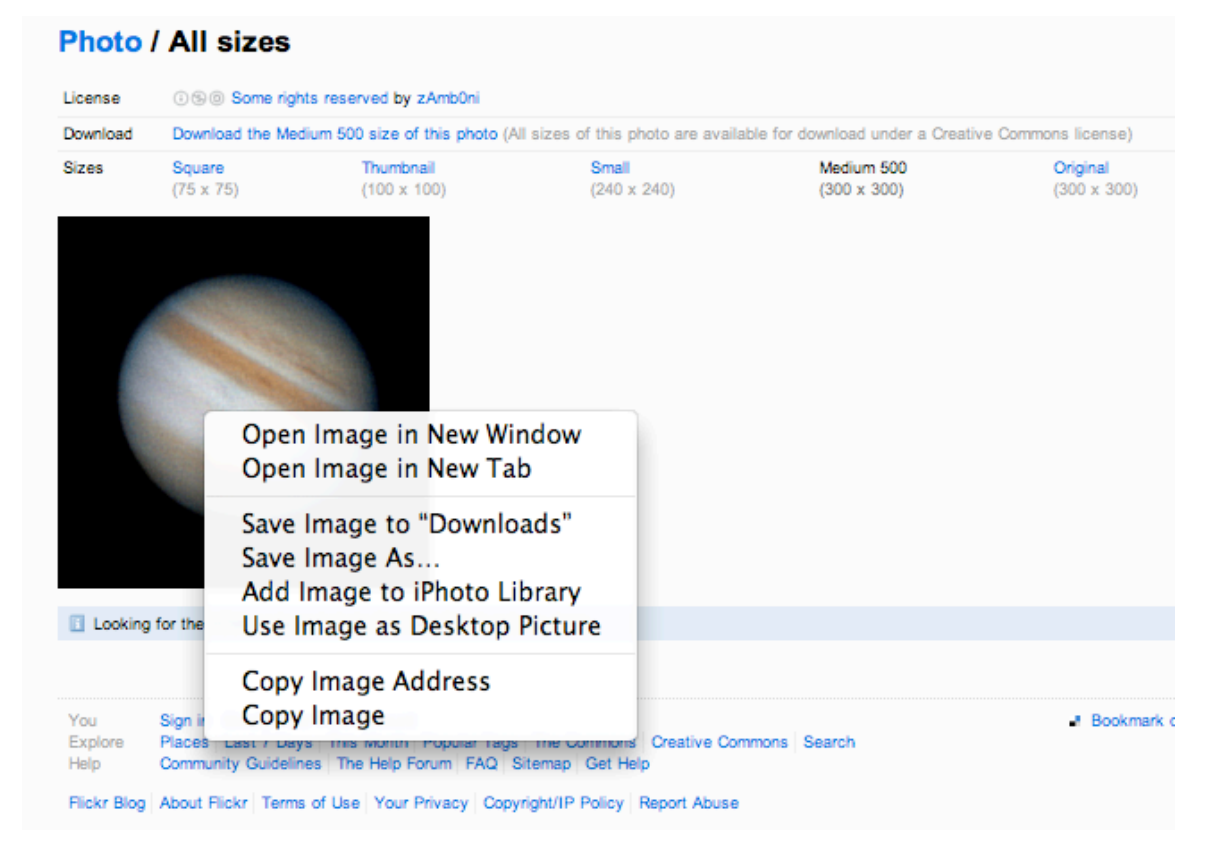

7.

Name
your
picture
and
save
to
your
USB
Drive.

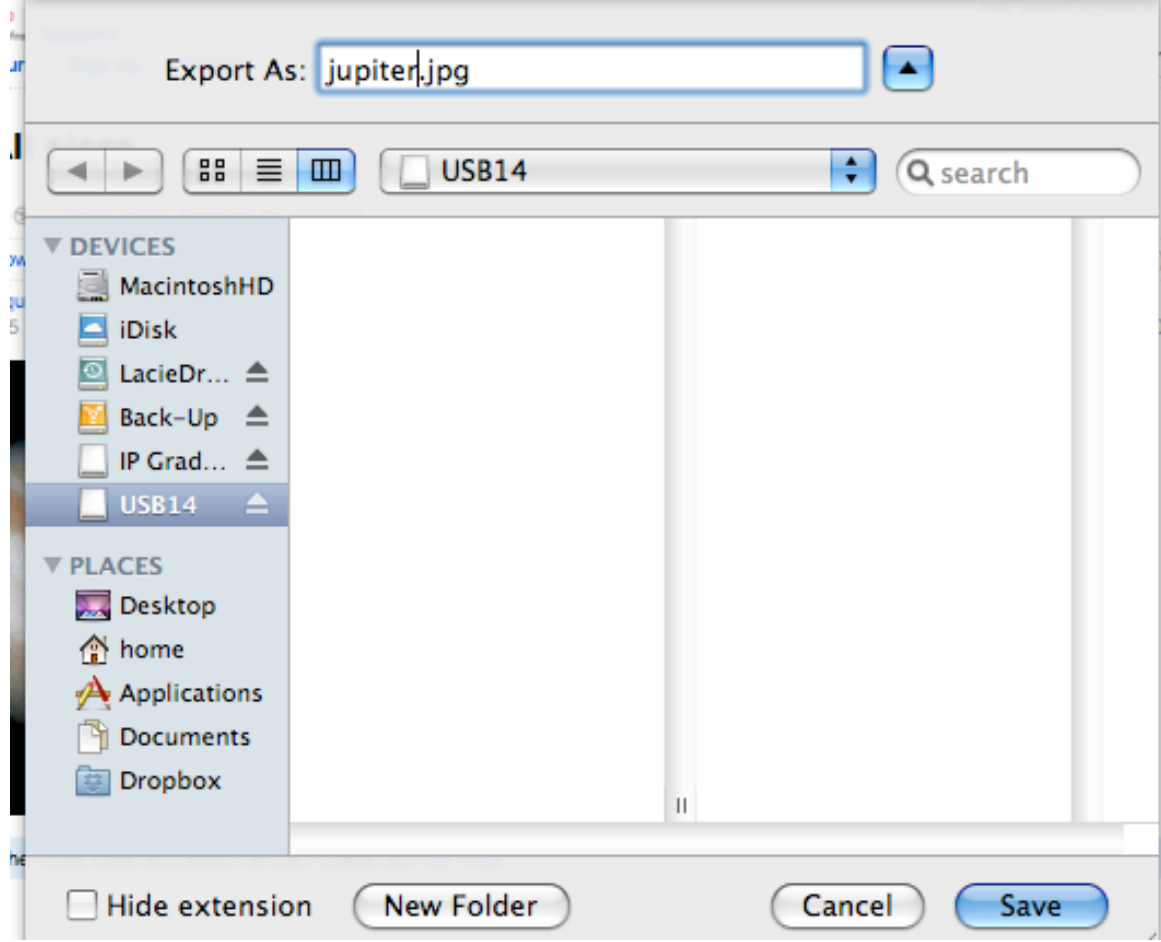

Drag your USB icon to the trash can to eject.